## **Printing with Apple Devices**

To print from your Apple device you will need to be connected to UoA-WiFi. Information on how to connect to UoA-WiFi are available on our Wireless and Internet page. Connecting to either UoA-Guest-WiFi or eduroam will not enable you to print.

- 1. To print on an Apple device, open the print dialogue for your document by clicking the share icon.
- 2. Then click the Print icon.

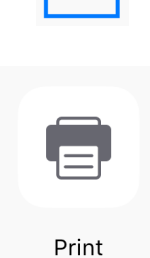

3. Tap select printer and select either FollowMe-BW or FollowMe-Colour.

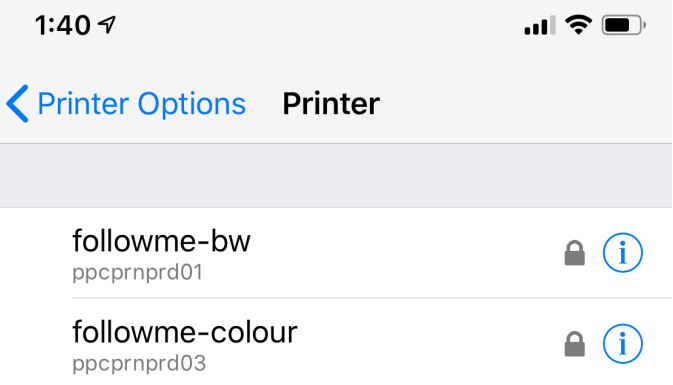

4. You will be prompted to enter your University username and password.

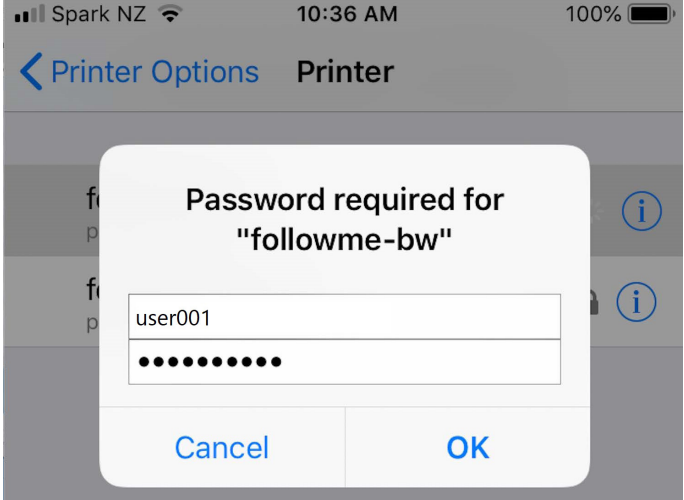

- 5. Choose your document settings and click print.
- 6. Go to any FollowMe printer and tap your Campus (ID) card to authenticate and release the print job.

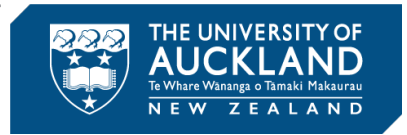